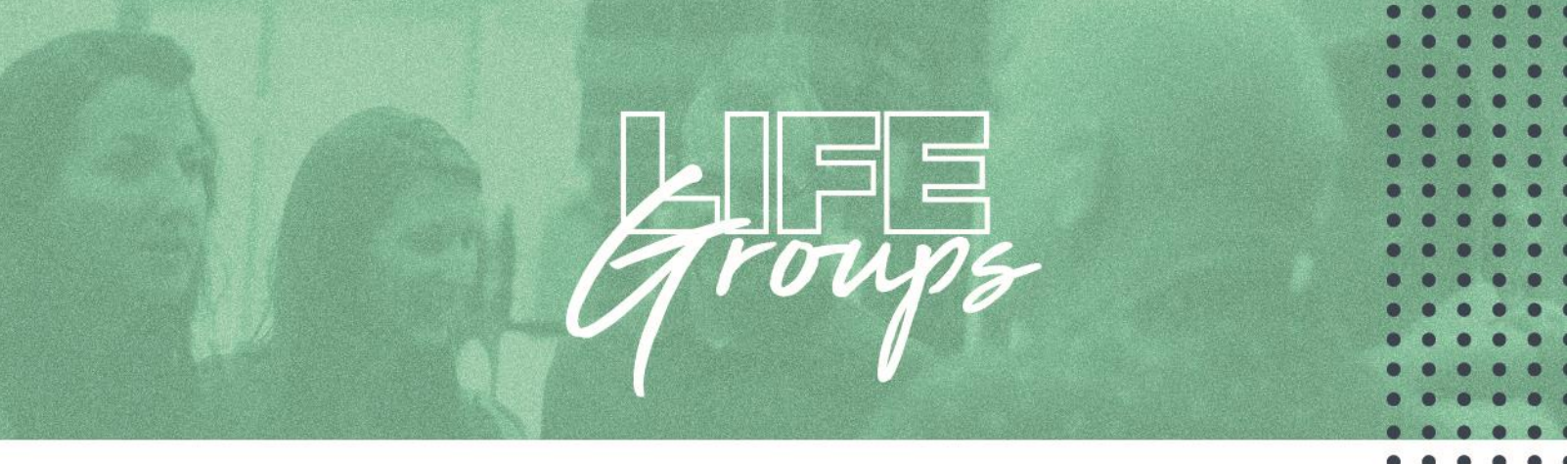

## **TAKING ATTENDANCE AND NOTES**

Life Group attendance is taken using **Church Center**, Planning Center's public-facing web platform.

There are two ways leaders can take attendance:

- Following the link in the attendance reminder email, *or*
- Go to the Church Center App directly to take attendance.
	- o The Church Center app can be downloaded from your device's app store if not previously installed.

## **HOW TO TAKE ATTENDANCE USING CHURCH CENTER**

- From the main screen, tap **Groups**.
- Tap the group for which you are taking attendance.
- Tap the **Take Attendance** button next to a live event.
- Select the people attending the event, and then tap **Submit**.
- Have visitors? At the bottom of your roster, go to **Just Visiting** to indicate the number of visitors. You can add their names to the event note (see below).

Additionally, you can take attendance after your event has taken place.

- From the main screen, tap or click **Groups***.*
- Tap the group for which you are taking attendance.
- Under the Events tab, tap the **Actions** button and tap on **View Past Events** (app) *or* scroll down past **Upcoming Events** until you see **Past Events** (web).
- Tap the **Take attendance** button next to the date for which you're taking attendance.
- Select the people who attended the event, and then tap **Submit**.
- You can also indicate the number of visitors and add notes.

## **CANCELING OR EDITING AN EVENT**

If you need to cancel an event or edit event details, click on it. At the top of the screen click on the **Options** button (web page) or **3 dots** (app). Then click **Cancel** or **Edit**.

## **ADDING NOTES**

You can add a note to your event, I.e., the name of a visitor, or communicate a prayer request. Simply click on the event, then tap **Add Note***.*

Need Assistance? Contact us at [LifeGroups@valley.church](mailto:LifeGroups@valley.church)